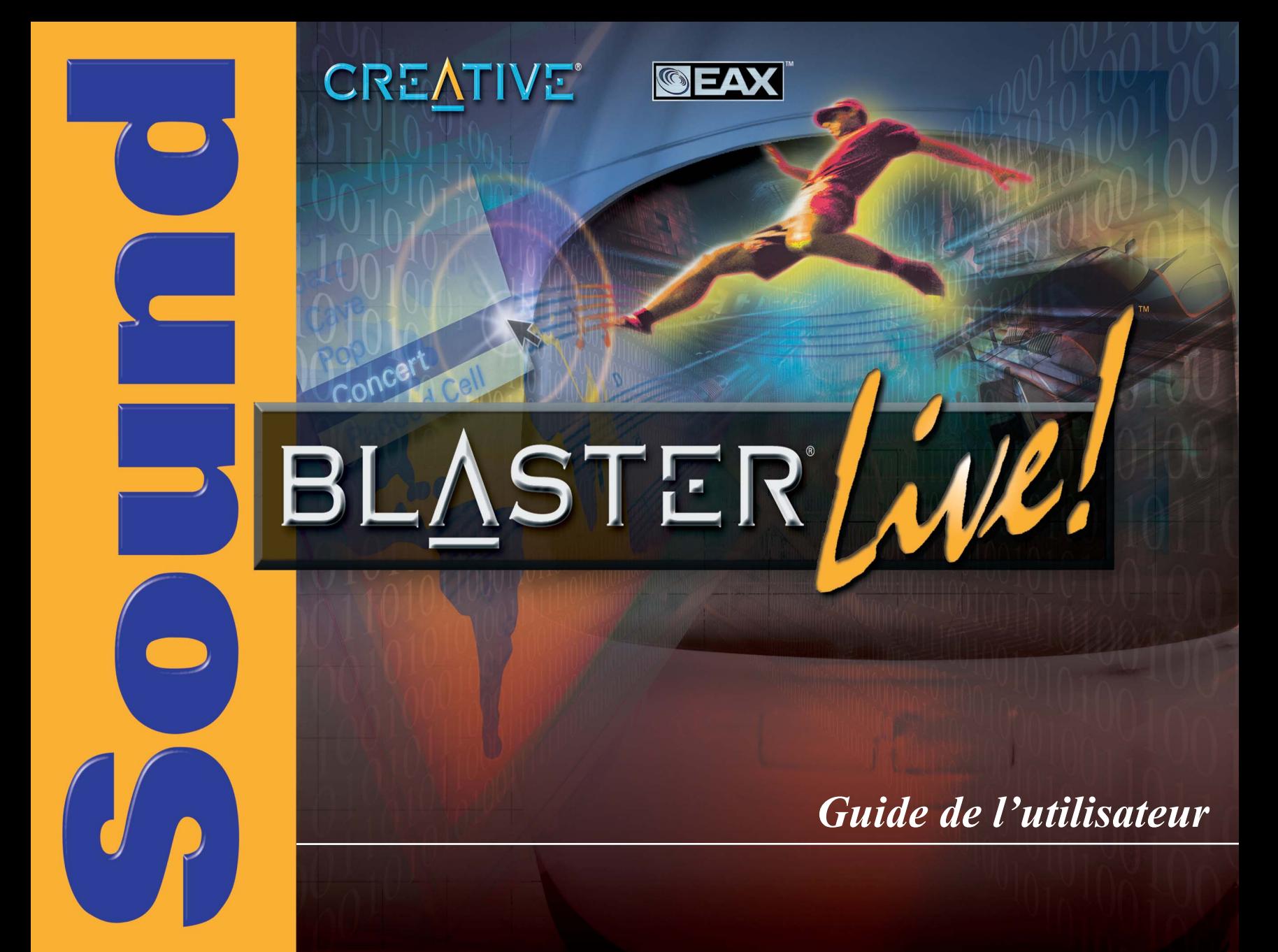

## Guide de l'utilisateur

### **Creative Sound Blaster Live!**

L'information dans ce document est sujette au changement sans communication préalable et ne représente pas un engagement de la part de Creative Technology Ltd. No qu'une partie de ce manuel peut être reproduite ou transmise sous n'importe quelle forme ou par tous les moyens, électronique ou mécanique, y compris la photocopiage et l'enregistrement, pour n'importe quel but sans permission écrite de Creative Technology Ltd. Le logiciel décrit dans ce document est fourni aux termes d'un accord de licence et peut être utilisé ou copié seulement selon les limites de l'accord de licence. C'est illégal pour copier le logiciel sur n'importe quel autre support à moins que comme spécifiquement permis dans l'accord de licence. Le concessionnaire peut tirer une copie du logiciel pour des buts de sauvegarde.

Le  $\odot$  2001 de copyright par Creative Technology Ltd tous droits réservés.

Version 1,0 Juin 2001

Sound Blaster et Blaster sont marques registre, e le Sound Blaster Live! Le Sound Blaster PCI, EMU10K1, EAX, et Creative Multi Speaker Surround sont marques de fabricants de Creative Technology Ltd. aux Etats-Unis et/ou à d'autres pays. E-Mu et SoundFont sont marques registre de E-mu Systems, Inc. SoundWorks est un marque de fabricant, et Micro Works, PCWorks et FourPointSurround sont marques de fabricants de Cambridge SoundWorks, Inc. Macintosh est un marque registre et Mac et Power Mac sont marques de fabricants de Apple Computers, Inc. aux Etats-Unis et/ou à d'autres pays. Mixman est un marque registre de Mixman Technologies Inc. SoundJam MP est un marque registre de Casady & Greene, Inc. Deus Ex est un marque de fabricant de Ion Storm L.P. Tous droits réservés.

Tous autres noms de marque et de produit énumérés sont des marques déposées ou des marques déposées registre de leurs supports respectifs.

Toutes les caractéristiques sujet au changement sans préavis. L'utilisation de ce produit est sujette à la garantie limitée. Le contenu réel peut différer légèrement de ceux décrit.

Ce produit est conçu pour vous aider en matériel se reproduisant pour lequel vous possédez copyright ou est autorisé pour copier par le propriétaire de copyright ou par exemption dans la loi applicable. À moins que vous po

#### **This product is covered by one or more of the following U.S. patents:**

4,506,579; 4,699,038; 4,987,600; 5,013,105; 5,072,645; 5,111,727; 5,144,676; 5,170,369; 5,248,845; 5,298,671; 5,303,309; 5,317,104; 5,342,990; 5,430,244; 5,524,074; 5,698,803; 5,698,807; 5,748,747; 5,763,800; 5,790,837.

# **GARANTIE LIMITÉE DE L'ÉQUIPEMENT**

Creative Technology Ltd. ("Creative") garantit que le produit inclus est libre de toute défaut de matériaux et de fabrication pour une période de un (1) an à compter de la date d'achat. Les CD-ROM et/ou disquettes compris sont également garantie pour être libre de défauts dans les matériaux et l'exécution pendant une période de 60 jours de la date de l'achat, ou d'autre période comme peut être requis par loi applicable (la " période de garantie "). En cas de défaut de matériaux ou de fabrication durant la période de garantie. Creative Labs peut réparer ou remplacer le produit défectueux lorsqu'il est retourné à Creative Labs par le propriétaire. Cette garantie se limite à l'entretien ou au remplacement du produit défectueux et ne couvre pas les autres dommages.

Creative dénie spécifiquement toute autre garantie, explicite ou implicite, y compris, sans y être limité, les garanties implicites de commercialité et d'adaptation dans un but particulier. En ce qui concerne l'utilisation de ce produit, en aucun cas Creative Labs ne pourra être tenu responsable d'une perte de profit ou de problèmes commerciaux, y compris, sans y être limité, les dommages spéciaux, accessoires, indirects ou autres. Certains états/pays ne permettent pas l'exclusion de la limitation de la responsabilité pour les dommages indirects ou accessoires. Dans ce cas, cette limitation peut ne pas s'appliquer.

Creative fait la détermination finale si un tel produit est défectueux. Vous devez renvoyer le produit avec un numéro d'autorisation de retour d'équipement (RMA) et une preuve d'achat datée. Pour obtenir un numéro de RMA, contactez le Support Technique de Creative. Si le support technique de Creative confirme que le produit est défectueux, le Service des autorisations de retour assignera un numéro d'autorisation de retour d'équipement que vous devrez inscrire sur l'emballage externe du produit. Creative ne peut accepter de produit sans numéro d'autorisation de retour d'équipement inscrit sur l'emballage. Vous devez utiliser l'emballage original (ou l'équivalent), payer les frais de transport, et assumer les risques de dommage ou de perte de profit.

Creative peut utiliser des pièces neuves ou remises à neuf, et les pièces ou le produit remplacés deviennent la propriété de Creative. Creative garantit le produit réparé ou remplacé contre tout défaut de matériaux et de fabrication pour le reste de le période initiale de garantie.

Remarque: Cette garantie vous donne des droits spécifiques. Vous pouvez avoir d'autres droits qui changent du pays/état au pays/état. Certaines limitations dans cette garantie ne sont pas autorisées par la juridiction de quelques pays. Dans ce cas, quelques limitations peut ne pas s'appliquer.

# Contenu

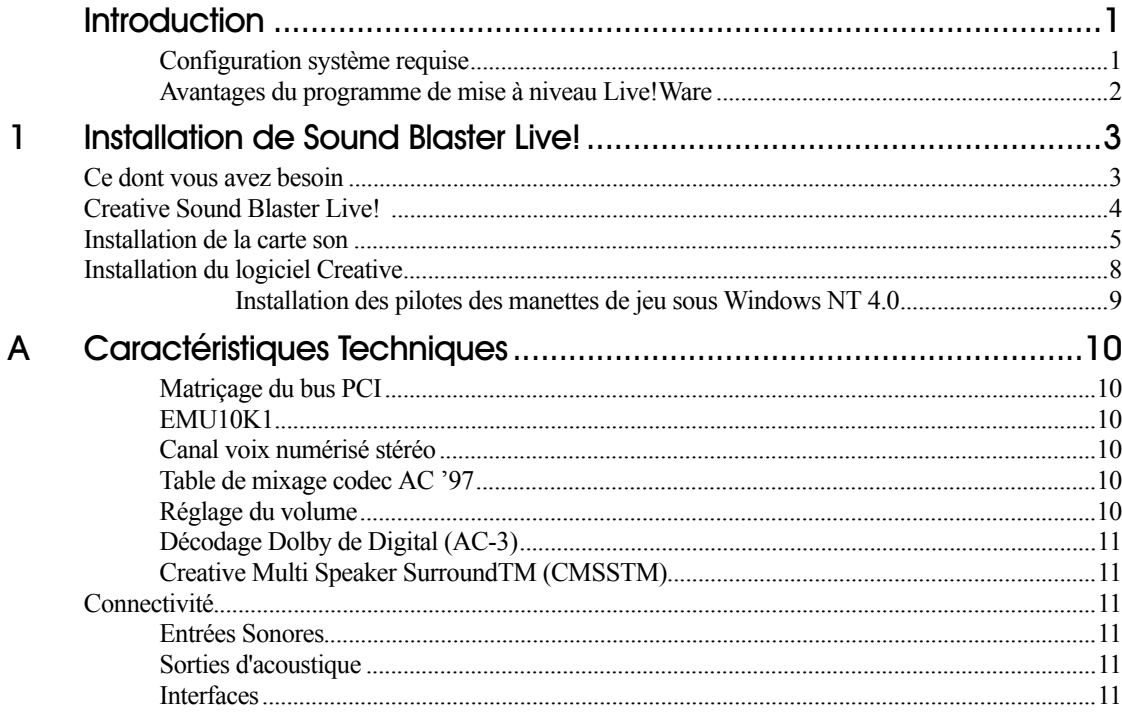

# <span id="page-4-1"></span><span id="page-4-0"></span>Introduction

<span id="page-4-2"></span>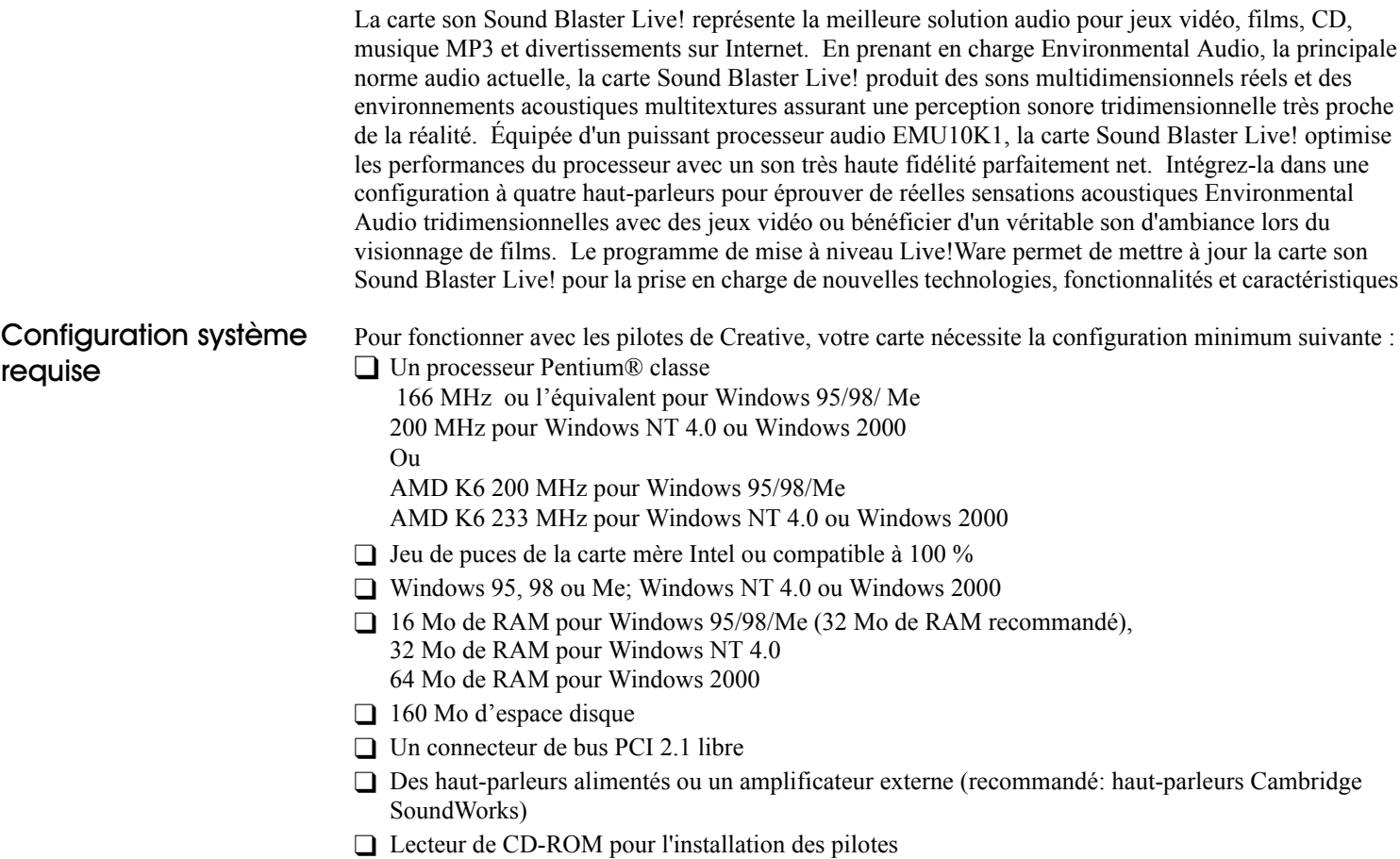

Lorsque vous sélectionnez Sound Blaster Live! Value sur l'écran d'installation, une estimation de l'espace disque requis s'affiche. Certaines applications peuvent nécessiter une configuration du système supérieure aux configurations susmentionnées. Pour un complément d'informations, veuillez vous reporter à la documentation en ligne (fichiers README ou HLP) ou aux caractéristiques techniques figurant sur la boîte.

### <span id="page-5-0"></span>Avantages du programme de mise à niveau Live!Ware

Live! Ware vous permet de bénéficier systématiquement des dernières fonctions et applications, de sorte que vous puissiez disposer de nouvelles technologies, tout en rallongeant la durée de vie de votre carte son. Chaque mise à niveau rajeunit votre carte son en la dotant de nouvelles fonctionnalités. Un simple téléchargement suffit pour obtenir les dernières mises à niveau Live! Ware. Lorsque de nouvelles normes et caractéristiques font leur apparition, il vous suffit de les télécharger pour mettre à jour votre carte son.

Consultez le site Web www.sblive.com pour obtenir davantage d'informations à ce sujet et télécharger des données et des mises à niveau Live! Ware.

## <span id="page-6-1"></span>**Installation de Sound Blaster Live!**

### <span id="page-6-2"></span>Ce dont vous avez besoin

<span id="page-6-0"></span>La plupart des éléments requis pour l'installation sont fournis. L'illustration suivante présente les composants de base nécessaires pour une installation complète.

Câble numérique CD

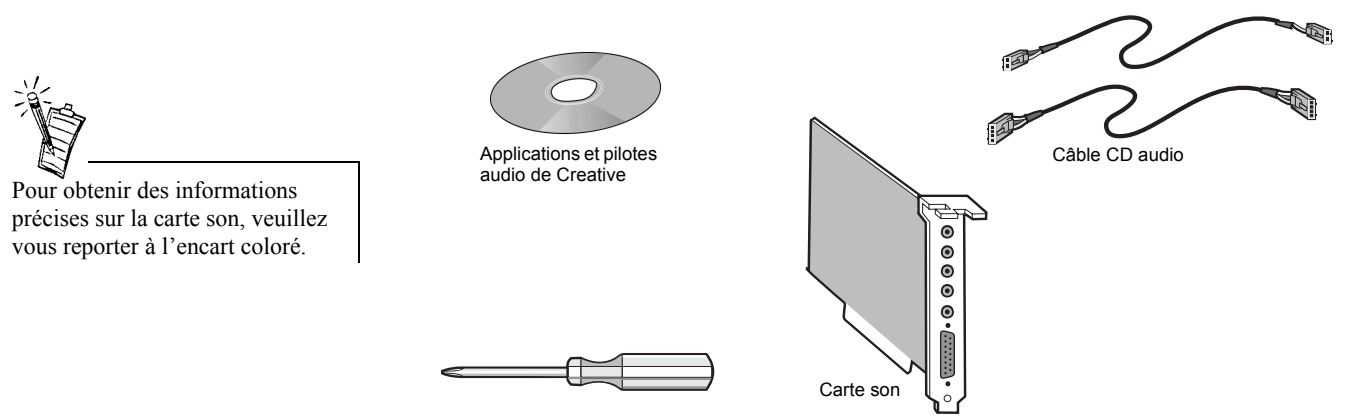

Tournevis Phillips (non compris)

1

## <span id="page-7-0"></span>Creative Sound Blaster Live!

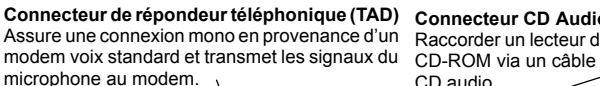

périphérique MIDI simultanément

#### **Connecteur CD Audio Connecteur AUX**

Raccorder un lecteur de Permet de raccorder les sources audio internes (TV Tuner, MPEG ou autres cartes similaires).

#### **Jack de sortie ligne numÈrique** SPDIF avant et arrière a sorti des

canaux pour la connexion aux dispositifs digitaux externes, tels qu'un enregistreur de la bande sonore (DAT) ou du MiniDisc de Digital par l'intermédiaire d'un module de sortie digitale (disponible séparément) ou aux haut-parleurs de FourPointSurround Digital.

**Jack d'entrée ligne (Line In)** Permet de raccorder des pÈriphÈriques externes (magnétophone à cassettes, répondeur téléphonique ou lecteur/ de minidisques) pour la lecture ou l'enregistrement.

**Jack d'entrée microphone** Permet de raccorder un microphone externe pour les entrées voix.

#### **Jack de sortie ligne (Line Out)**  Permet de raccorder des hautparleurs alimentés ou un amplificateur pour la sortie audio. Accepte également un casque.

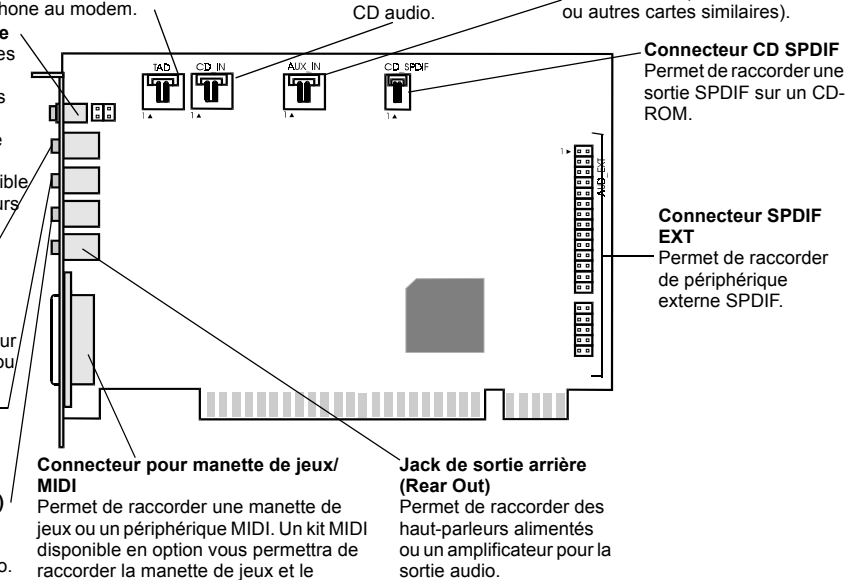

## <span id="page-8-0"></span>Installation de la carte son

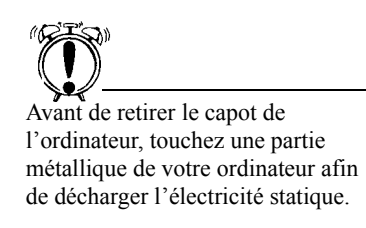

*Pour installer la carte son* :

- 1. Mettez votre ordinateur hors tension et dÈbranchez le cordon d'alimentation
- 2. DÈbranchez le moniteur et les autres périphériques raccordés à l'ordinateur.
- 3. Retirez le capot de l'ordinateur.

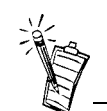

Retirez ou désactivez toutes les cartes son existantes et leurs pilotes de votre ordinateur. Pour un complément d'informations, veuillez vous reporter à la documentation du fabricant.

4. Localisez un connecteur PCI libre pour la carte son.

Retirez la cache d'emplacement de votre ordinateur—conservez la vis ; elle vous sera utile pour fixer la carte son.

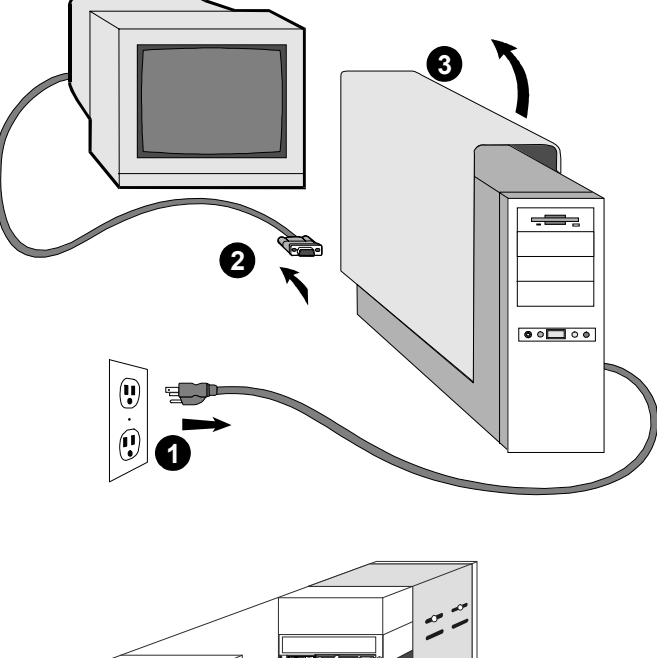

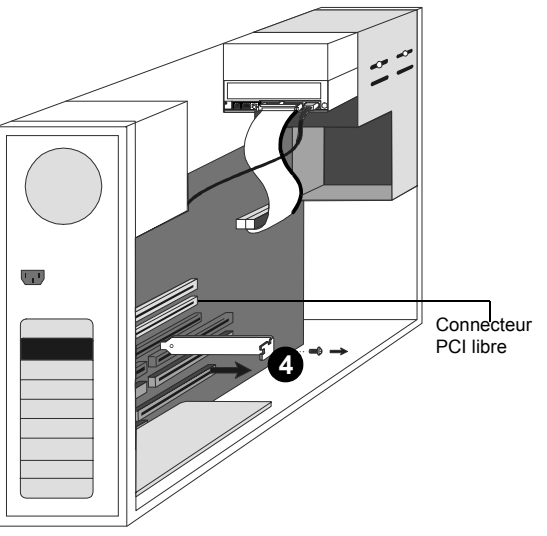

**FRANÇAIS** 

**FRANÇAIS** 

- 5. Alignez les fiches plates dorées situées au-dessous de la carte son sur le connecteur PCI, puis appuyez fermement jusqu'à ce que la carte soit entièrement insérée
- 6. Avec la vis de cache d'emplacement, fixez la carte son au châssis de l'ordinateur-cela permettra d'assurer une mise à la terre correcte.
- 7. Raccordez le câble CD audio de votre lecteur de CD-ROM au connecteur CD audio de la carte son. *Ou bien* raccordez le câble numÈrique CD (SPDIF) de votre CD-ROM au connecteur SPDIF de la carte son
- 8. Raccordez les haut-parleurs, le casque, le microphone, la manette de jeux, les périphériques MIDI ou les autres périphériques à l'arrière de la carte son..
- 9. Remettez le capot de l'ordinateur en place.
- 10. Branchez de nouveau le cordon d'alimentation, le moniteur et les autres périphériques.

Dévissez la plaque qui recouvre l'emplacement concerné sur votre ordinateur et conservez les vis pour fixer la carte.

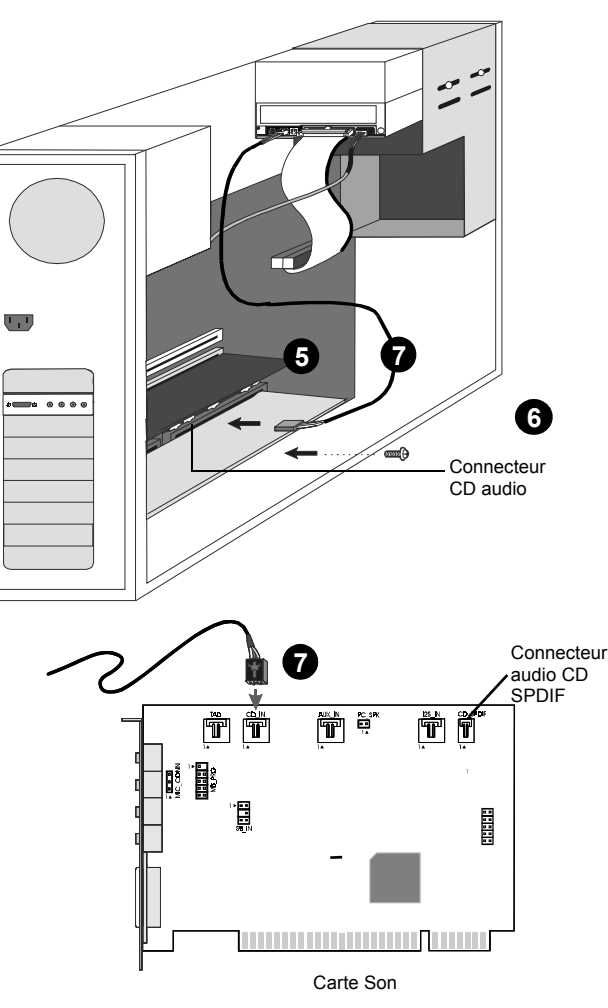

Si vous raccordez une seule paire de haut-parleurs alimentés (ou un casque), utilisez le troisième jack. Utilisez le quatrième jack pour raccorder une autre paire de hautparleurs alimentés.

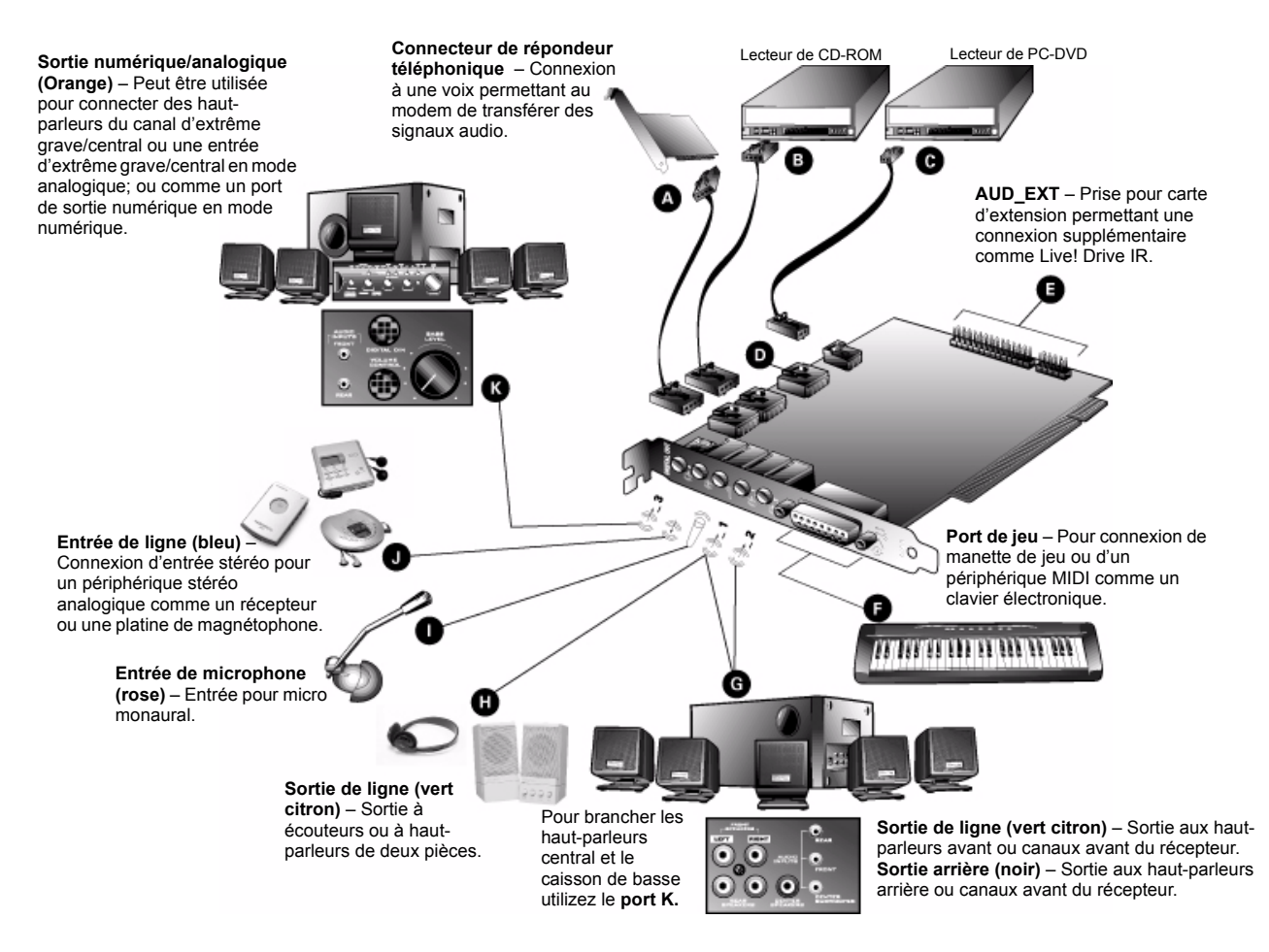

Pour jouer à des jeux vidéo sous Windows 95/98 en mode MS-DOS, procédez comme suit :

- □ Branchez le connecteur d'entrée CD sur le connecteur audio analogique du lecteur de CD-ROM ou de PC-DVD.
- □ En cas de distorsion du son, débranchez le connecteur SPDIF CD du connecteur audio analogique du lecteur de CD-ROM ou de PC-DVD.

## <span id="page-11-0"></span>Installation du **logiciel Creative**

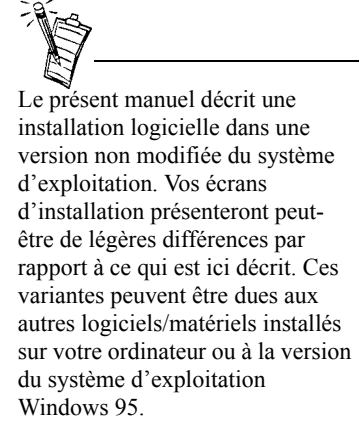

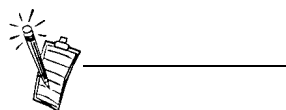

Cliquez deux fois sur l'icône Poste de travail du bureau de votre ordinateur, cliquez avec le bouton droit de la souris sur l'icône correspondant au lecteur de CD-ROM, puis cliquez sur l'option de lancement automatique pour démarrer l'installation des pilotes audio de Creative (pour ce faire, le CD d'installation doit se trouver dans le lecteur de CD-ROM).

Le CD du logiciel Sound Blaster Live! contient tous les pilotes requis pour le fonctionnement de la carte et les utilitaires qui permettront d'en tirer le meilleur parti.

Lorsque vous mettez votre ordinateur sous tension, Windows dÈtecte automatiquement le nouveau matériel et vous invite à insérer le disque d'installation du logiciel.

*Pour effectuer líinstallation sous Windows :*

- 1. Mettez votre ordinateur sous tension afin que Windows puisse dÈtecter automatiquement le nouveau matériel
	- $\Box$  Si le nouveau matériel trouvait le dialogue apparaît (Windows 95/98), cliquettent le bouton d'annulation.
	- $\Box$  Si le dialogue n'apparaît pas, continuez ci-dessous.
- 2. InsÈrez le disque de installation de Sound Blaster Live! dans votre lecteur de CD-ROM.
- 3. Quand le Sound Blaster Live! l'écran d'installation apparaît, suit les instructions sur l'écran de terminer l'installation.

Si le programme d'installation ne fonctionne pas, suivez les instructions d'installer ci-dessous AutoPlay:

- 1. Cliquez sur le bouton Démarrer de la Barre des tâches de Windows, sélectionnez Settings, et cliquez sur Control Panel.
- 2. Dans le Panneau de Control Panel (Control Panel), cliquez deux fois sur l'icône System.
- 3. Dans le dialogue System Properties, click the Device Manager tab and select your CD-ROM drive.
- 4. Cliquez sur le bouton Properties.
- 5. Dans le dialogue Properties, cliquez le tab de Settings et choisissez Auto Insert Notification.
- 6. Cliquez sur le bouton OK.
- 7. Éjectez et réinsérez le CD d'installation.
- 8. Suivez les instructions affichées dans chaque écran pour effectuer l'installation.

#### Ou:

- 1. Avec du CD d'installation dans le lecteur de CD-ROM, double-déclic l'icône de My Computer sur les Windows de bureau.
- 2. Double-déclic le Sound Blaster Live! l'icône de disque CD-ROM.

Ou, droit-déclic le SoundBlasterLive! l'icône de disque CD-ROM et cliquettent en fonction AutoPlay sur le menu.

3. Suivez les instructions affichées dans chaque écran pour effectuer l'installation.

<span id="page-12-0"></span>Installation des pilotes des manettes de jeu sous Windows NT 4.0

- 1. Connectez-vous à votre ordinateur en tant qu'administrateur.
- 2. Cliquez sur le bouton Démarrer de la Barre des tâches de Windows, puis sélectionnez Paramètres et Panneau de configuration.
- 3. Cliquez deux fois sur l'icône Multimédia, sélectionnez l'onglet Périphériques, puis cliquez sur le bouton Ajouter.
- 4. SÈlectionnez alors l'option Pilote non listÈ ou mis ‡ jour dans la Liste des pilotes, puis cliquez sur le bouton OK.
- 5. InsÈrez le CD-ROM de Windows NT 4.0 dans le lecteur de CD-ROM.
- 6. Dans la boîte de dialogue Installation d'un pilote, saisissez le chemin **E:\DRVLIB\MULTIMED\JOYSTICK\X86** (où **E:**\ correspond au lecteur de CD-ROM), puis cliquez sur le bouton OK.
- 7. Dans la boîte de dialogue Ajouter un pilote non listé ou mis à jour, sélectionnez l'option Analog Joystick Driver, puis cliquez sur le bouton OK.
- 8. Dans la boîte de dialogue Configuration de la manette de jeu de Microsoft, cliquez sur le bouton OK.
- 9. Redémarrez l'ordinateur lorsque vous y êtes invité.

A

# <span id="page-13-1"></span><span id="page-13-0"></span>Caractéristiques Techniques

<span id="page-13-6"></span><span id="page-13-5"></span><span id="page-13-4"></span><span id="page-13-3"></span><span id="page-13-2"></span>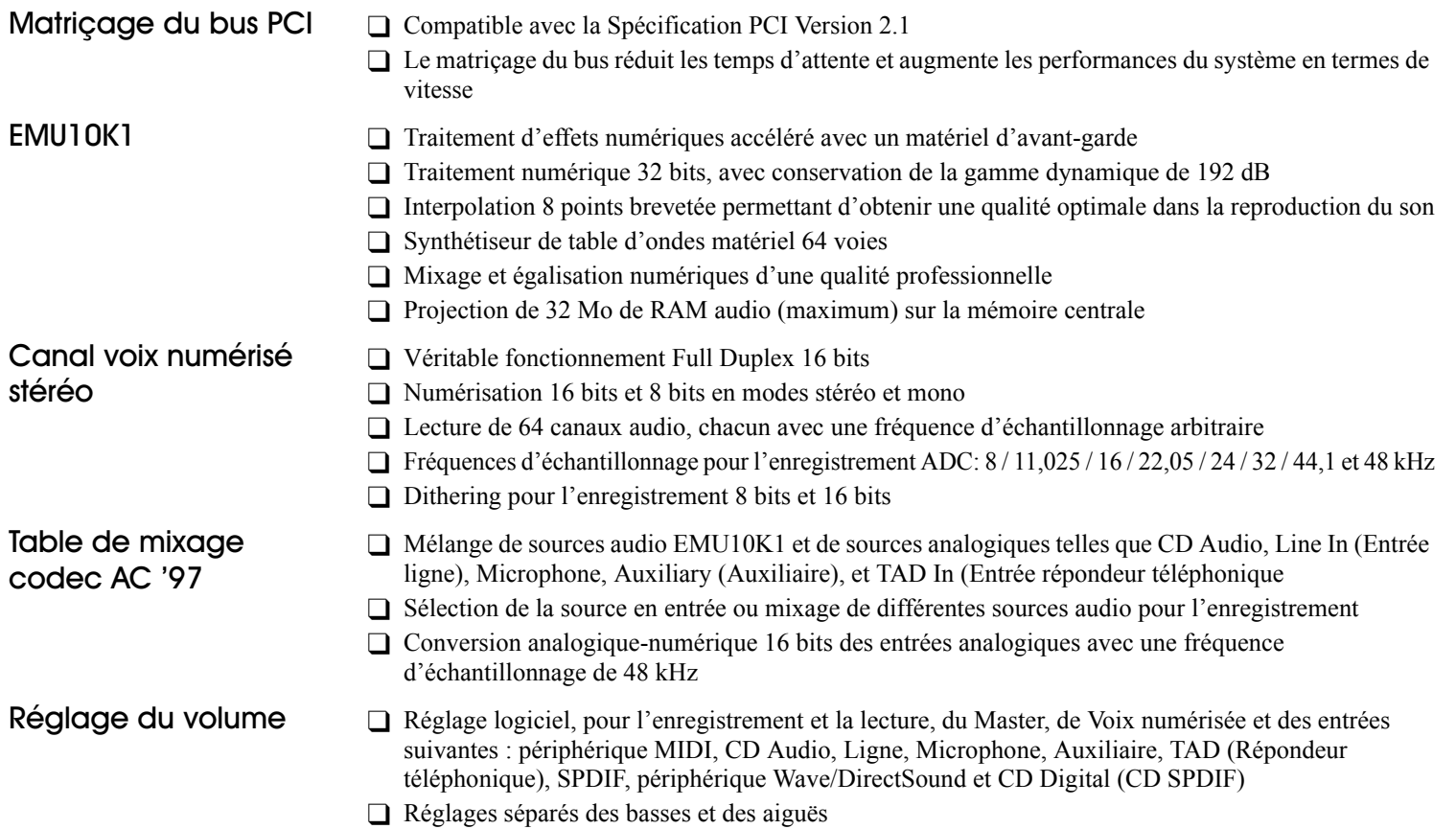

- $\Box$  Commande avant et arrière d'équilibre
- Réglage de la coupure du son et de l'équilibrage pour les sources de lecture individuelles
- $\Box$  Décode Doby Digital (AC-3) à 5,1 canaux ou à jet dolby du PCM SPDIF de Digital comprimé par pass-through (AC-3) au décodeur externe
- Redirection Basse: Met en valeur l'ouput bas au subwoofer
- $\Box$  Technologie multi-haut-parleurs
- $\Box$  Algorithme de panoramique et de mixage de qualité professionnelle
- □ Plusieurs sons indépendants peuvent être déplacés et disposés autour d'un auditeur

### <span id="page-14-3"></span><span id="page-14-2"></span>Connectivité Entrées Sonores

<span id="page-14-0"></span>Décodage Dolby de

<span id="page-14-1"></span>**Creative Multi Speaker** 

Surround<sup>™</sup> (CMSS<sup>™</sup>)

Digital (AC-3)

- $\Box$  La ligne analogique de Ligne-niveau a entré par l'intermédiaire du plot stéréo sur la parenthèse arrière
- $\Box$  Entrée analogique de microphone mono par l'intermédiaire de plot stéréo sur la parenthèse arrière
- $\Box$  Entrée analogique de ligne-niveau de CD IN par l'intermédiaire de connecteur de Molex de 4-broches sur la carte
- Entrée analogique de ligne-niveau d'AUX IN par l'intermédiaire de connecteur de Molex de 4broches sur la carte
- Entrée analogique de ligne-niveau de TAD par l'intermédiaire de connecteur de Molex de 4-broches sur la carte
- □ Entrée digitale de CD SPDIF par l'intermédiaire de connecteur de Molex de 2-broches sur la carte, recevant des cadences de prélèvement de 32, 44,1, et 48 kHz

### <span id="page-14-4"></span>Sorties d'acoustique

- ANALOG/DIGITAL OUT (sorties digitales avant et arrière de SPDIF) par l'intermédiaire de 4-pole 3,5 millimètres de minijack sur la parenthèse arrière
- Trois sorties analogiques de ligne-niveau par l'intermédiaire des plots stéréo sur Line-Outs de parenthèse, avant et arrière arrière
- □ Le support stéréo de écouteur (chargement d'32-ohms) sur Line-Out avant connecte

#### <span id="page-14-5"></span>Interfaces

- $\Box$  D-Sub MIDI pour la connexion à externe pour la connexion aux dispositifs externes du MIDI. Doubles comme port de manche.
	- $\Box$  L'en-tête de broche d'cAud ext 2x20 pour la connexion à la carte de E/S optique de Digital ou Live! Drive

### **Support Technique**

Vous êtes invités à visiter notre site Web pour obtenir du support technique en-ligne concernant l'installation de nos produits, pour obtenir des réponses aux questions fréquemment demmandées ou obtenir des consiels de dépannage pratiques. Notre site Web contient une multitude d'information dont vous pouvez béneficier comprenant les plus récent logiciels et pilotes de mise-à-jour.

### http://www.creativehelp.com

#### **AVANT DE NOUS CONTACTER:**

Please fill out the following information and be seated at your computer.

- · Numéro de Modèle: Numéro de série du produit (se trouve habituellement à l'arrière des composantes principales)
- Une description détaillée du problème et texte complet du message d'erreur qui est apparu à l'écran:
- · Information sur le carte d'adaptateur qui est en conflit avec le produit (Si c'est aproprié):
- Information de Matérial:
- $\bullet$  Addresse I/O:
- $\bullet$  Ligne IRQ:
- Canal DMA utilisé (Si c'est aproprié):
- Genre d'ordinateur et de processeur utilisé:
- · Système opérationnel et version spécifique; Windows 95/98/Me/NT/  $2000:$

Vous pouvez nous contacter à le courrier électronique suivante si vous avez des questions ou commentaires concernant notre support technique:

supporttechnique@clok.creative.com Vous pouvez aussi nous écrire à Creative Labs, Inc., Technical Support, 1523 Cimarron Plaza, Stillwater, OK 74075

Si, faisant suite à l'utilisation de l'aide en-ligne, vous avez d'autres questions au sujet de l'installation de votre produit Creative, vous pouvez nous contacter à les numéros suivants (s.v.p. ayez en main une liste des périphéraux compris dans votre système, la version de votre système d'exploitation, le modèle et numéro de série de votre produit Creative): Téléphone (408) 742-2385; Fax (405) 742-6613.

Pour renvoyer un produit Creative nécessitant des réparations, veuillez contacter le service du support technique de Creative. Une fois que nos techniciens auront pu déterminer que le produit est défectueux, vous recevrez un numéro d'autorisation pour retour de marchandise (ARM). **REMARQUE**: Outre tous les matériaux et le contenu de l'emballage, veuillez conserver le récépissé de caisse jusqu'à ce que tous les composants du produit fonctionnent selon vos désirs. Ces éléments sont indispensables au cas peu probable où vous auriez besoin de renvoyer le produit à Creative.

Ouand vous renvoyez un produit nécessitant des réparation :

- · L'expédition à destination de Creative se fait à vos frais et vous en assumez tous les risques. Envoyez le paquet par l'intermédiaire d'une entreprise délivrant un certificat de livraison ; assurez l'expédition pour la valeur totale du produit.
- · Indiquez le numéro ARM à l'extérieur de l'emballage.
- · Utilisez des matériaux d'emballage convenables pour ce produit.
- · Pour obtenir des réparations gratuites ou un échange du produit, vous devez y inclure une copie datée du récépissé d'achat (reçu du magasin), prouvant que le produit est encore sous garantie.

Creative peut échanger ou réparer le produit avec des pièces neuves ou remises à neuf, et les pièces ou le produit défectueux deviennent alors la propriété de Creative.

#### En dehors des États-Unis

Pour éviter de payer des taxes quand vous envoyez un produit à Creative Labs depuis l'étranger, vous devez remplir un formulaire de douane officiel avant d'envoyer le produit. Pour en assurer la livraison, Creative peut ajouter des frais de retour à l'envoyeur.

### Renvoi de produits